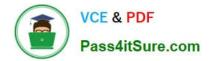

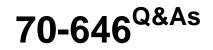

Pro: Windows Server 2008

## Pass Microsoft 70-646 Exam with 100% Guarantee

Free Download Real Questions & Answers **PDF** and **VCE** file from:

https://www.pass4itsure.com/70-646.html

100% Passing Guarantee 100% Money Back Assurance

Following Questions and Answers are all new published by Microsoft Official Exam Center

Instant Download After Purchase

100% Money Back Guarantee

😳 365 Days Free Update

800,000+ Satisfied Customers

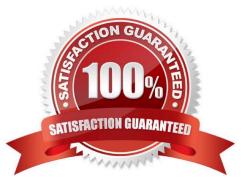

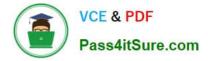

#### **QUESTION 1**

Your company has 250 branch offices. Your network contains an Active Directory domain. The domain controllers run Windows Server 2008 R2. You plan to deploy Readonly Domain Controllers (RODCs) in the branch offices.

You need to plan the deployment of the RODCs to meet the following requirements:

-Build each RODC at the designated branch office.

-Ensure that the RODC installation source files do not contain cached secrets.

-Minimize the bandwidth used during the initial synchronization of Active Directory Domain Services (AD?DS).

What should you include in your plan?

A. Use Windows Server Backup to perform a full backup of an existing domain controller. Use the backup to build the new RODCs.

B. Use Windows Server Backup to perform a custom backup of the critical volumes of an existing domain controller. Use the backup to build the new RODCs.

C. Create a DFS namespace that contains the Active Directory database from one of the existing domain controllers. Build the RODCs by using an answer file.

D. Create an RODC installation media. Build the RODCs from the RODC installation media.

Correct Answer: D

http://technet.microsoft.com/en-us/library/cc770654%28WS.10%29.aspx

Installing AD DS from Media

Applies To: Windows Server 2008, Windows Server 2008 R2

You can use the Ntdsutil.exe tool to create installation media for additional domain controllers that you are creating in a domain. By using the Install from Media (IFM) option, you can minimize the replication of directory data over the network.

This helps you install additional domain controllers in remote sites more efficiently.

Ntdsutil.exe can create four types of installation media, as described in the following table.

You must use read-only domain controller (RODC) installation media to install an RODC. For RODC installation media, the ntdsutil command removes any cached secrets, such as passwords.

You can create RODC installation media either on an RODC or on a writeable domain controller.

You must use writeable domain controller installation media to install a writeable domain controller. You can create writeable domain controller installation media only on a writeable

domain controller.

If the source domain controller where you create the installation media and the destination server where you plan to install ActiveDirectory Domain Services (ADDS) both run Windows Server2008 with Service Pack2 or later or Windows

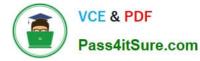

Server2008R2, and if you are using Distributed File System (DFS) Replication for SYSVOL, you can run the ntdsutil ifm command with an option to include the SYSVOL shared folder in the installation media. If the installation media includes

SYSVOL, you must use Robocopy.exe to copy the installation media from the source domain controller to the destination server. For more information, see Installing an Additional Domain Controller by Using IFM.

| Type of installation media                                                          | Parameter                               | Description                                                                                                    |
|-------------------------------------------------------------------------------------|-----------------------------------------|----------------------------------------------------------------------------------------------------|
| Full (or writable) domain controller                                                | Create Full<br>PathToMediaFolder        | Creates installation media for a writable domain controller<br>or an Active Directory Lightweight Directory Services<br>(AD LDS) instance in the folder that is identified in the path. |
| RODC                                                                                | Create RODC<br>PathToMediaFolder        | Creates installation media for an RODC in the folder that is identified in the path.                                                                                                    |
| Full (or writable) domain controller<br>with SYSVOL                                 | Create Sysvol Full<br>PathToMediaFolder | Creates installation media for a writable domain controller<br>with SYSVOL in the folder that is identified in the path.                                                                |
| ♦Important                                                                          |                                         |                                                                                                    |
| This option works only for domain<br>controllers that run Windows<br>Server 2008 R2 | Nit                                     |                                                                                                    |
| RODC with SYSVOL                                                                    | Create Sysvol RODC<br>PathToMediaFolder | Creates installation media for an RODC with SYSVOL in the<br>folder that is identified in the path.                                                                                     |
| ♦Important                                                                          |                                         | longer sheres dentified in the path.                                                                                                    |
| This option works only for domain<br>controllers that run Windows<br>Server 2008 R2 |                                         |                                                                                                    |

#### **QUESTION 2**

You need to recommend a server build for the Web servers.

Which server build should you recommend?

- A. Class 1
- B. Class 2
- C. Class 3
- D. Class 4
- Correct Answer: A

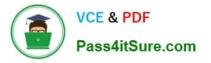

## Windows Web Server 2008

Windows Web Server 2008 is designed to function specifically as a Web applications server. Other roles, such as Windows Deployment Server and Active Directory Domain Services, are not supported on Windows Web Server 2008. You deploy this server role either on a screened subnet to support a Web site viewable to external hosts or as an intranet server. As appropriate given its stripped-down role, Windows Web Server 2008 does not support the high-powered hardware configurations that other editions of Windows Server 2008 do. Windows Web Server 2008 has the following properties:

- The 32-bit version (x86) supports a maximum of 4 GB of RAM and 4 processors in SMP configuration.
- The 64-bit version (x64) supports a maximum of 32 GB of RAM and 4 processors in SMP configuration.
- Supports Network I oad Balancing clusters.

You should plan to deploy Windows Web Server 2008 in the Server Core configuration, which minimizes its attack surface, something that is very important on a server that interacts with hosts external to your network environment. You should only plan to deploy the full version of Windows Web Server 2008 if your organization's Web applications rely on features such as ASP.NET, because the .NET Framework is included in a Server Core installation.

### **QUESTION 3**

You are evaluating whether to use express installation files as an update distribution mechanism.

Which technical requirement is met by using the express installation files?

A. Newly implemented technologies must minimize the impact on LAN traffic.

B. Newly implemented technologies must minimize the storage requirements.

C. Newly implemented technologies must minimize the amount of bandwidth used on Internet connections.

D. All patches and updates must be tested in a nonproduction environment before they are App1ied to production servers.

Correct Answer: A

http://technet.microsoft.com/en-us/library/cc708456%28v=ws.10%29.aspx

The express installation files feature is an update distribution mechanism. You can use express installation files to limit

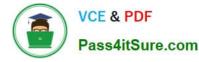

the bandwidth consumed on your local network, but at the cost of bandwidth consumption on your Internet connection. By

default, WSUS does not use express installation files. To better understand the tradeoff, you first have to understand how WSUS updates client computers.

Updates typically consist of new versions of files that already exist on the computer being updated. On a binary level these existing files might not differ very much from updated versions. The express installation files feature is a way of

identifying the exact bytes that change between different versions of files, creating and distributing updates that include just these differences, and then merging the original file with the update on the client computer. Sometimes this is called

delta delivery because it downloads only the difference, or delta, between two versions of a file.

When you distribute updates by using this method, it requires an initial investment in bandwidth.

Express installation files are larger than the updates they are meant to distribute. This is because the express installation file must contain all the possible variations of each file it is meant to update.

The upper part of the "Express Installation Files Feature" illustration depicts an update being distributed by using the express installation files feature; the lower part of the illustration depicts the same update being distributed without using the

express installation files feature. Notice that with express installation files enabled, you incur an initial download three times the size of the update. However, this cost is mitigated by the reduced amount of bandwidth required to update client

computers on the corporate network. With express installation files disabled, your initial download of updates is smaller, but whatever you download must then be distributed to each of the clients on your corporate network.

Important Although there are some variables with express installation files, there are also some things you can count on.

For example, express installation files are always bigger in size than the updates they are meant to distribute.

As far as bandwidth goes, it is always less expensive to distribute updates using express installation files than to distribute updates without.

Not all updates are good candidates for distribution using express installation files. If you select this option, you obtain express installation files for any updates being distributed this way. If you are not storing updates locally, you cannot use

the express installation files feature. By default, WSUS does not use express installation files.

To enable this option see http://technet.microsoft.com/en-us/library/cc708460%28v=ws.10%29.aspx

Update Storage Options

Use the Update Files section to determine if updates will be stored on WSUS or if client computers will connect to the Internet to get updates. There is a description of this feature in Determine Where to Store Updates earlier in this guide.

To specify where updates are stored

On the WSUS console toolbar, click Options, and then click Synchronization Options.

Under Update Files and Languages, click Advanced, then read the warning and click OK.

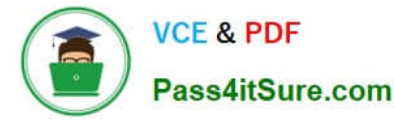

If you want to store updates in WSUS, in the Advanced Synchronization Options dialog box, under Update Files, click Store update files locally on this server. If you want clients to connect to the Internet to get updates, then click Do not store

updates locally; clients install updates from Microsoft Update.

**Deferred Downloads Options** 

Use the Update Files section to determine if updates should be downloaded during synchronization or when the update is approved. Find a description of this feature in "Deferring the

Download of Updates," in Determine Bandwidth Options to Use for Your Deployment earlier in this guide.

To specify whether updates are downloaded during synchronization or when the update is approved On the WSUS console toolbar, click Options, and then click Synchronization Options.

Under Update Files and Languages, click Advanced, then read the warning and click OK.

If you want to download only metadata about the updates during synchronization, in the Advanced Synchronization Options dialog box, under Update Files, select the Download updates to this server only when updates are approved check

box. If you want the update files and metadata during synchronization, clear the check box.

#### **Express Installation Files Options**

Use the Update Files section to determine if express installation files should be downloaded during synchronization. Find a description of this feature in "Using Express installation files," in Determine Bandwidth Options to Use for Your

Deployment earlier in this paper.

To specify whether express installation files are downloaded during synchronization On the WSUS console toolbar, click Options, and then click Synchronization Options.

Under Update Files and Languages, click Advanced, then read the warning and click OK.

If you want to download express installation files, in the Advanced Synchronization Options dialog box, under Update Files, select the Download express installation files check box. If you do not want express installation files, clear the check

box.

Filtering Updates Options

Use the Languages section to select the language of the updates to synchronize. There is a description of this feature in "Filtering updates," in Determine Bandwidth Options to Use for Your Deployment earlier in this guide.

To specify language options

On the WSUS console toolbar, click Options, and then click Synchronization Options.

Under Update Files and Languages, click Advanced, then read the warning and click OK.

In the Advanced Synchronization Options dialog box, under Languages, select one of the following language options, and then click OK.

Download only those updates that match the locale of this server (Locale) where Locale is the name of the server

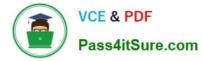

locale. This means that only updates targeted to the locale of the server will be downloaded during synchronization.

Download updates in all languages, including new languages This means that all languages will be downloaded during synchronization. If a new language is added, it will be automatically downloaded.

Download updates only in the selected languages This means that only updates targeted to the languages you select will be downloaded during synchronization. If you choose this option, you must also choose each language you want from

the list of those available.

#### **QUESTION 4**

You need to recommend a strategy for the file servers that meets the company\\'s technical requirements. What should you recommend?

- A. Implement active file screens.
- B. Implement passive file screens.
- C. Configure classification rules.
- D. Configure File Server Resource Manager (FSRM) quotas
- Correct Answer: B

http://technet.microsoft.com/en-us/library/cc732349%28WS.10%29.aspx

Create file screens to block files that belong to particular file groups from being saved on a volume or in a folder tree. A file screen affects all folders in the designated path. For example, you might create a file screen to prevent users from

storing audio and video files in their personal folders on the server.

You can configure File Server Resource Manager to generate e-mail or other notifications when a file screening event occurs.

A file screen can be either active or passive:

-Active screening prevents users from saving unauthorized file types on the server.

-Passive screening monitors users saving specific file types and generates any configured notifications, but does not prevent users from saving files.

#### **QUESTION 5**

You plan to deploy a distributed database Application that runs on Windows Server 2008 R2.

You need to design a storage strategy that meets the following requirements:

-Allocates storage to servers as required

-Isolates storage traffic from the existing network

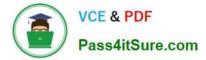

Ensures that data is available if a single disk fails

Ensures that data is available if a single storage controller fails

What should you include in your design?

A. An iSCSI disk storage subsystem that uses Microsoft Multipath I/O. Configure a RAID 0 array.

B. An iSCSI disk storage subsystem that uses Virtual Disk Service (VDS). Configure a RAID 5 array.

C. A Fibre Channel (FC) disk storage subsystem that uses Microsoft Multipath I/O. Configure a RAID 5 array.

D. A Fibre Channel (FC) disk storage subsystem that uses Virtual Disk Service (VDS). Configure a RAID 0 array.

Correct Answer: C

MCITP Self-Paced Training Kit Exam 70-646 Windows Server Administration:

Fiber channel with isolate the network, Multipath I/O

Multipath I/O (MPIO) is a feature of Windows Server 2008 that allows a server to use multiple data paths to a storage device. This increases the availability of storage resources because it provides alternate paths from a server or cluster to a

storage subsystem in the event of path failure. MPIO uses redundant physical path components (adapters, switches, cabling) to create separate paths between the server or cluster and the storage device. If one of the devices in these

separate paths fails, an alternate path to the SAN device will be used, ensuring that the server is still able to access critical data. You configure failover times through the Microsoft iSCSI Software initiator driver or by modifying the Fibre

Channel HBA driver parameter settings, depending on the SAN technology deployed in your environment.

If the server will access a LUN through multiple Fibre Channel ports or multiple iSCSI initiator adapters, you must install MPIO on servers. You should verify that a server supports MPIO prior to enabling multiple iSCSI initiator adapters or

multiple Fibre Channel ports for LUN access. If you do not do this, data loss is likely to occur. In the event that you are unsure whether a server supports MPIO, only enable a single iSCSI initiator adapter or Fibre Channel port on the server.

Windows Server 2008 MPIO supports iSCSI, Fibre Channel, and Serially Attached Storage (SAS) SAN connectivity by establishing multiple connections or sessions to the storage device. The Windows Server 2008 MPIO implementation

includes a Device Specific Module (DSM) that works with storage devices that support the asymmetric logical unit access (ALUA) controller model as well as storage devices that use the Active/Active controller model. MPIO also supports the

following load-balancing policies:

Failover When this policy is implemented no load balancing is performed. The application specifies a primary path and a group of standby paths. The primary path is used for all device

requests. The standby paths are only used in the event that the primary path fails. Standby paths are listed from most preferred path to least preferred path.

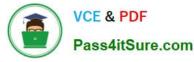

Failback When this policy is configured, I/O is limited to a preferred path while that path is functioning. If the preferred path fails, I/O is directed to an alternate path. I/O will automatically switch back to the preferred path when that path returns

to full functionality.

Round-robin All available paths are used for I/O in a balanced fashion. If a path fails, I/O is redistributed among the remaining paths.

Round-robin with a subset of paths When this policy is configured, a set of preferred paths is specified for I/O and a set of standby paths is specified for failover. The set of preferred paths will be used until all paths fail, at which point failover

will occur to the standby path set. The preferred paths are used in a round-robin fashion.

Dynamic least queue depthI/O is directed to the path with the least number of outstanding requests.

Weighted path Each path is assigned a weight. The path with the least weight is chosen for I/O.

Load-balancing policies are dependent on the controller model (ALUA or true Active/ Active) of the storage array attached to the Windows Server 2008 computer. MPIO is added to a Windows Server 2008 computer by using the Add Features

item in the Features area of Server Manager.

MORE INFO More on MPIO

To learn more about Multipath I/O, consult the following TechCenter article:http://www.microsoft.com/WindowsServer2003/technologies/storage/mpio/default.mspx.

Striped with Parity This LUN type, also known as RAID-5, offers fault tolerance and improved read performance, although write performance is hampered by parity calculation. This type

requires a minimum of three disks and the equivalent of one disk\\'s worth of storage is lost to the storage of parity information across the disk set. This LUN type will retain data if one disk is lost, but all data will be lost if two disks in the array

fail at the same time. In the event that one disk fails, it should be replaced as quickly as possible.

<u>70-646 VCE Dumps</u>

70-646 Study Guide

70-646 Exam Questions

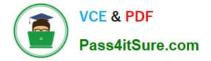

To Read the Whole Q&As, please purchase the Complete Version from Our website.

# Try our product !

100% Guaranteed Success
100% Money Back Guarantee
365 Days Free Update
Instant Download After Purchase
24x7 Customer Support
Average 99.9% Success Rate
More than 800,000 Satisfied Customers Worldwide
Multi-Platform capabilities - Windows, Mac, Android, iPhone, iPod, iPad, Kindle

We provide exam PDF and VCE of Cisco, Microsoft, IBM, CompTIA, Oracle and other IT Certifications. You can view Vendor list of All Certification Exams offered:

#### https://www.pass4itsure.com/allproducts

### **Need Help**

Please provide as much detail as possible so we can best assist you. To update a previously submitted ticket:

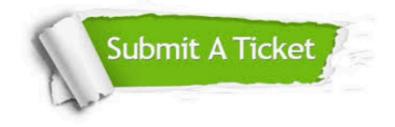

#### **One Year Free Update**

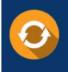

Free update is available within One Year after your purchase. After One Year, you will get 50% discounts for updating. And we are proud to boast a 24/7 efficient Customer Support system via Email.

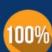

Money Back Guarantee

To ensure that you are spending on quality products, we provide 100% money back guarantee for 30 days from the date of purchase.

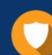

#### Security & Privacy

We respect customer privacy. We use McAfee's security service to provide you with utmost security for your personal information & peace of mind.

Any charges made through this site will appear as Global Simulators Limited. All trademarks are the property of their respective owners. Copyright © pass4itsure, All Rights Reserved.